# Streaming TV Apps

an famo a

Instructions for Accessing

### Table of contents

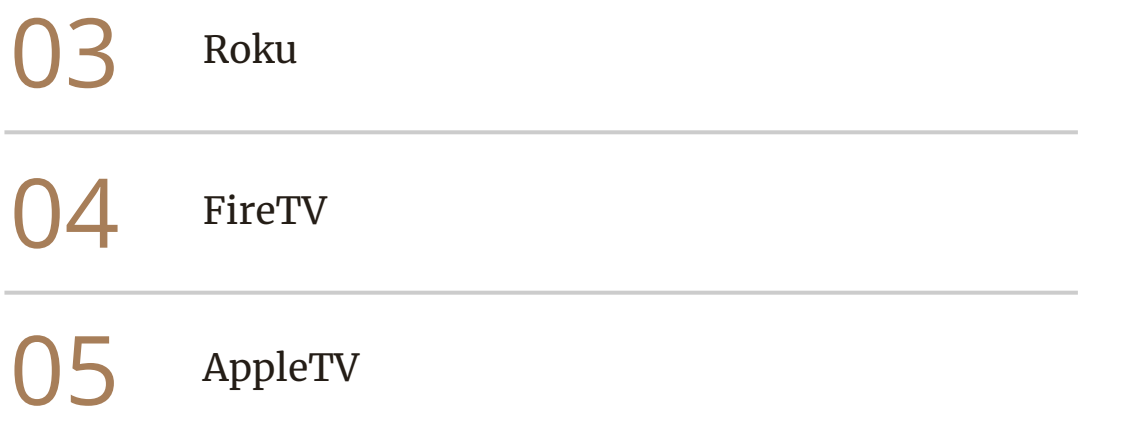

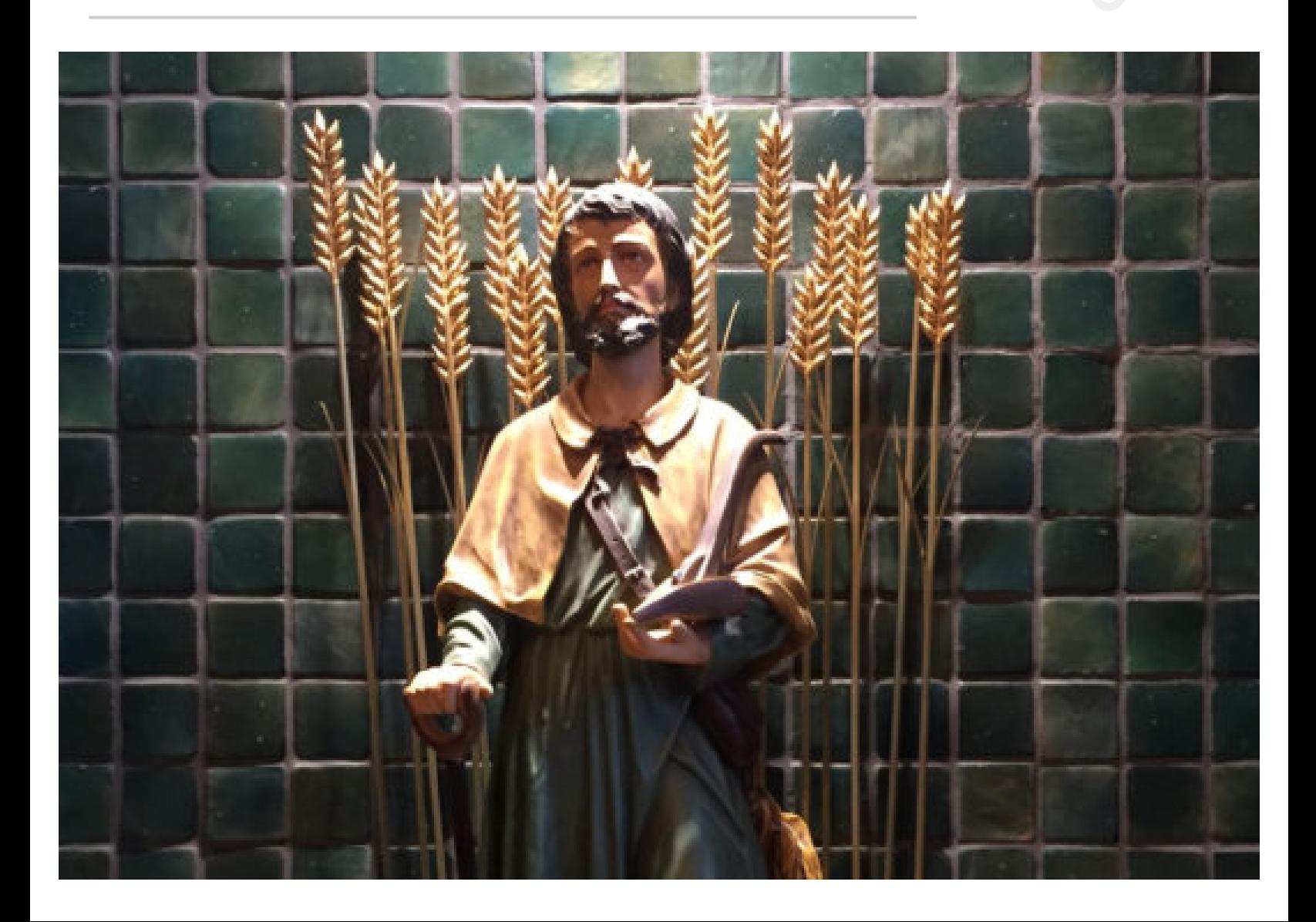

## Roku Instructions

Holy Mass from Saint Isidore Church can be livestreamed using the Roku platform. What you will need:

- a Roku compatible TV or a Roku device
- Stable wired or wireless internet connected to your TV

#### **Follow the steps below**

1. Press the **Home** button on your Roku remote.

2. Scroll to select **Streaming Channels** to open the Channel Store.

3. Scroll down to select **Search Channels** and enter the keyword BoxCast.

4. Select the BoxCast channel from the search box and, press the **OK** button on your remote to open the details.

5. Select **Add Channel** to install the channel on your Roku device.

6. Once the channel has been installed, open the BoxCast channel

7. Search for "Saint Isidore", then scroll down to select the Saint Isidore Church- Quakertown Channel.

8. Add to favorites, this will keep the channel easy to access.

#### **Watching Mass Live**

Open the BoxCast Roku channel during our regularly scheduled Mass time and then select the live broadcast.

#### **Watching Past Recordings**

Open the BoxCast Roku channel at any time and scroll down to select a previous Mass recording. One year of past Masses are available on BoxCast.

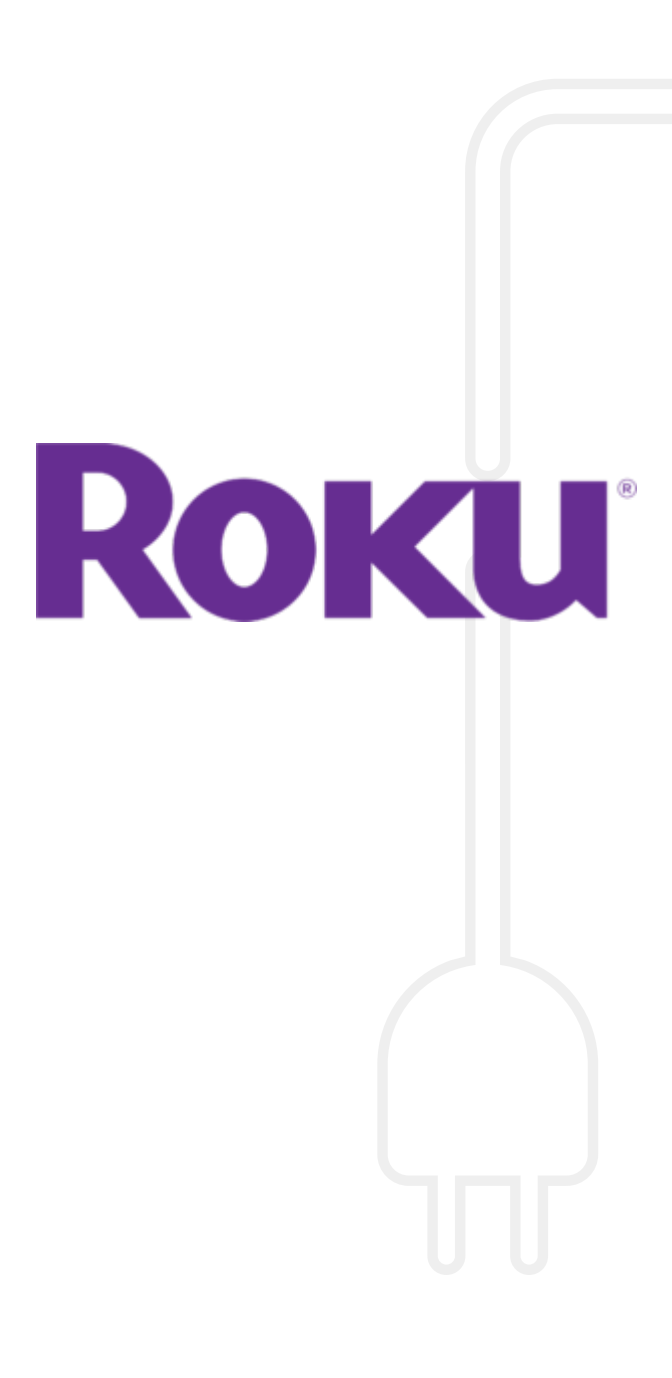

## FireTV Instructions

Holy Mass from Saint Isidore Church can be livestreamed using the Roku platform. What you will need:

- a FireTV or a FireTV Stick
- Stable wired or wireless internet connected to your TV

#### **Follow the steps below**

- 1. Navigate to the home screen of your Fire TV Stick, or any other Fire TV device.
- 2. Press left on the directional pad to enter the search section.
- 3. Use the directional pad to type "BoxCast" and then select it from the list.
- 4. Highlight the Boxcast app, and press the button in the center of the directional keypad to select it.
- 5. Select **GET**, then press the button in the center of the directional keypad to download the app.
- 6. Wait for the app to download and then launch it, or return to the Apps section later to use it whenever you want.
- 7. Search for "Saint Isidore" to find the channel.
- 8. Add to favorites, this will keep the channel easy to access.

#### **Watching Mass Live**

Open the BoxCast FireTVchannel during our regularly scheduled Mass time and then select the live broadcast.

#### **Watching Past Recordings**

Open the BoxCast FireTV channel at any time and scroll down to select a previous Mass recording. One year of past Masses are available on BoxCast.

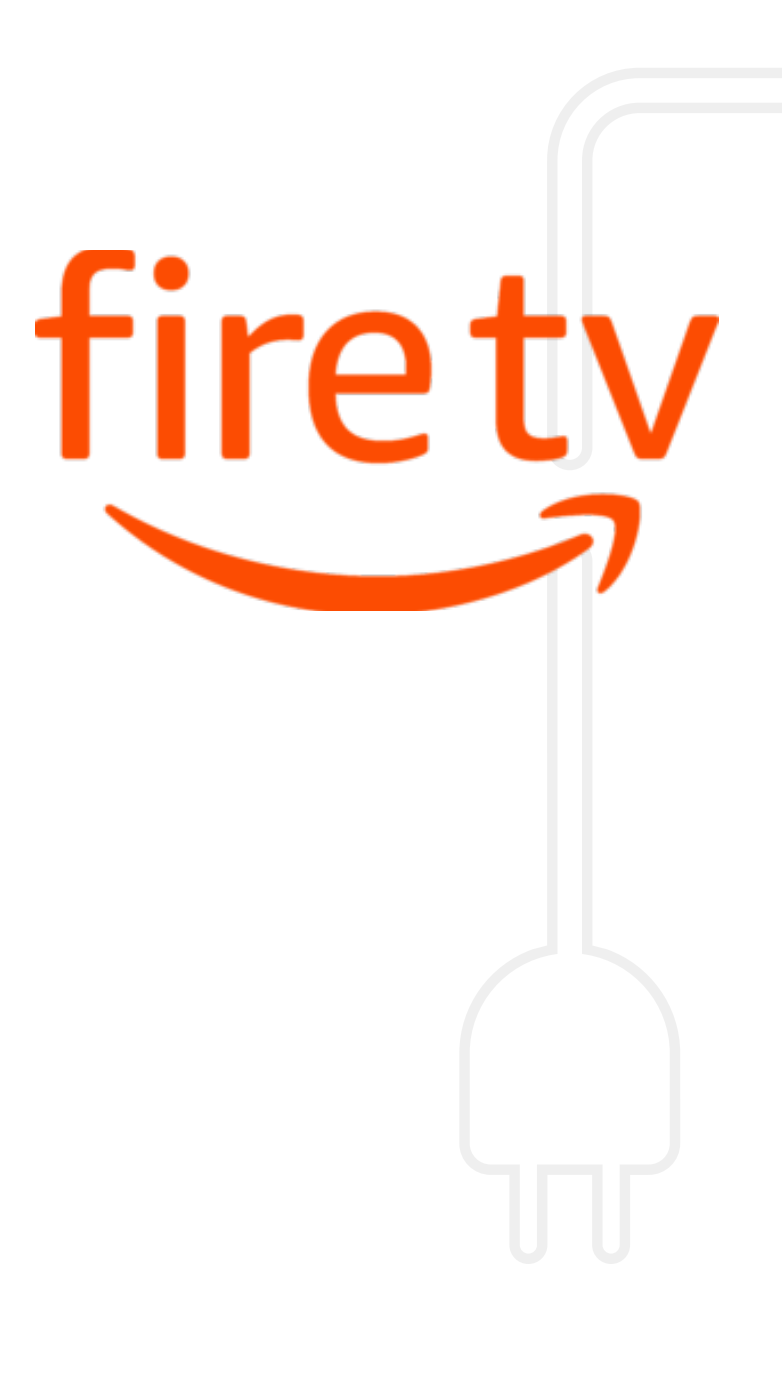

## AppleTV Instructions

Holy Mass from Saint Isidore Church can be livestreamed using the Roku platform. What you will need:

- a compatible TV or a 4th Gen or later Apple TV device
- Stable wired or wireless internet connected to your TV

#### **Follow the steps below**

Download the free BoxCast AppleTV app.

Search for "Saint Isidore" within the BoxCast App.

Add to favorites, this will keep the Saint Isidore Channel easy to access.

1.

#### **Watching Mass Live**

Open the BoxCast AppleTVchannel during our regularly scheduled Mass time and then select the live broadcast.

#### **Watching Past Recordings**

Open the BoxCast AppleTV channel at any time and scroll down to select a previous Mass recording. One year of past Masses are available on BoxCast.

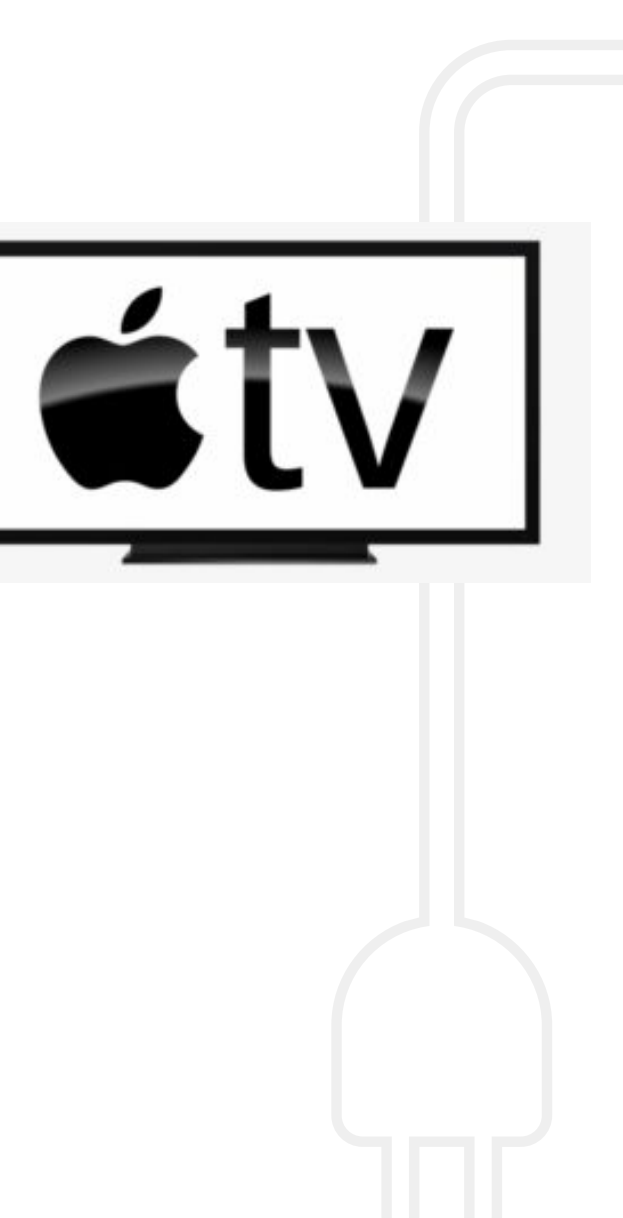